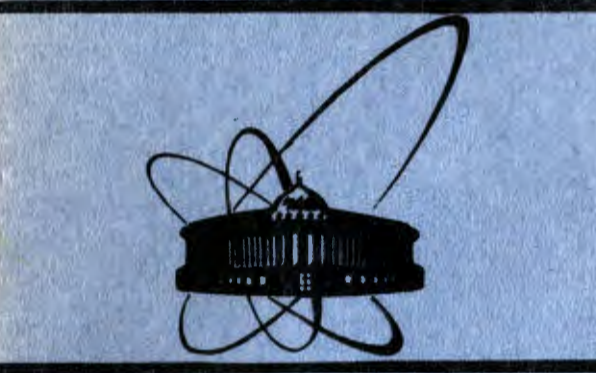

 $R - 99$ 

2479 84

**Объединенный MNCTHTYT ЯДЕРНЫХ ИССЛЕДОВАНИЙ** дубна

10-84-87

1984

Р.Купчак, А.Солтан, Н.К.Скобелев, М.Левитович, А.Янковски, Г.Балука

**АВТОМАТИЗИРОВАННЫЙ МНОГОМЕРНЫЙ АНАЛИЗАТОР** HA BA3E 3BM CM-3 - KAMAK

Направлено в журнал "Приборы и техника эксперимента"

#### 1. ВВЕДЕНИЕ

В настоящее время интересная информация при изучении процессов взаимодействия сложных ядер может быть получена в корреляционных экспериментах с исследованием энергетических и угловых характеристик продуктов реакций. Все это привело к значительному усложнению техники физического эксперимента и усилению требований к используемой аппаратуре для сбора информации и ее предварительной обработки.

В течение последних лет разработано несколько типов многоканальных анализаторов импульсов на базе ЭВМ /1-4/, главными из ко-ТОРЫХ ЯВЛЯЮТСЯ:

1. Анализаторы на базе ЗВМ с доступом через КАМАК,

2. Анализаторы с прямым доступом в память ЭВМ,

3. Анализаторы с применением внешнего запоминающего устройства по отношению к ЭВМ.

Основными параметрами анализаторов можно считать следующие:

- защищенность информации от потерь /ошибки, неисправности аппаратуры/,

- универсальность конфигураций и функций системы,

- возможность визуального представления данных в режиме on-line.

- скорость накопления и мертвое время / следует учесть, что на ограничение этого параметра чаще всего влияет время формирования и преобразования импульсов/, а также способ обслуживания системы /потери времени на настройку/.

- размеры анализатора и стоимость в пересчете на один тракт регистрации.

С учетом всего изложенного выше в работе представлен многоканальный, многомерный анализатор на базе ЭВМ СМ-3 с доступом через КАМАК и с более коротким временем регистрации данных на базе разработанного блока организации совпадения / 5 / Универсальная 16-разрядная ЭВМ СМ-3 с оперативной памятью 32 К слов управляет системой и станцией магнитных дисков объемом ЗМ слов. Представленный способ подключения аппаратуры в стандарте КАМАК дает возможность ввода  $n \times 8$  параметров ( $n = 1, 2, ... 20$ ).

2. ОПИСАНИЕ РАБОТЫ АНАЛИЗАТОРА

#### 2.1. Схема анализатора амплитуды

Блок-схема анализатора представлена на рис.1. ЭВМ СМ-3, работающая в режиме on-line, устанавливает параметры аппаратуры, управляет накоплением данных и передачей их на магнитный диск, а по требованию - на магнитную ленту. Она дает возможность представления данных на мониторах после предварительной обработки в виде черно-белых и цветных картин спектров. Благодаря связи с другой ЭВМ можно одновременно выполнять обработку данных в режиме off-line во время этого же эксперимента. Передача данных ведется под контролем ведущей ЭВМ СМ-3.

Для выполнения функций анализатора выбран следующий комплект аппаратуры:

- три кассеты КАМАК,

- восемь преобразователей АЦП типа 712 фирмы "POLON",

- блок организации совпадений и прерывания программы обслуживания КАМАК /5/,

- восемь спектрометрических усилителей типа 1101-А, дополненных цифровым управлением коэффициентами усиления.

- ЭВМ типа СМ-3 и операционная система RT-11,

- контроллер накопителя на магнитной ленте с магнитофоном /6/,

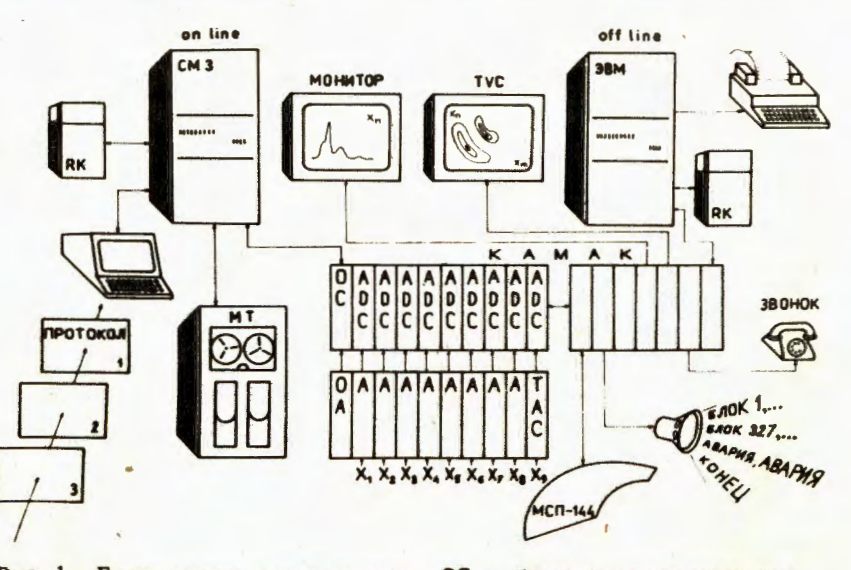

Рис.1. Блок-схема анализатора. ОС - блок организации совпадений, ADC - преобразователь амплитуда-цифра, А - спектрометрический усилитель, ТАС - преобразователь время-амплитуда, ОА - блок управления коэффициентами усиления, RK - магнитный диск, МСП-144 - магнитный анализатор.

**AyT MANE BIT** KA

- алфавитно-цифровой дисплей с клавиатурой,

- печатающее устройство DZM-180.

В анализатор введены блоки автоматики, управления и контроля:

- драйвер телевизионного черно-белого монитора - САМ 3.10,

- драйвер телевизионного цветного монитора - КИ-15К  $/7/$ ,

- преобразователь цифра-напряжение /ЦАП/ с обратной связью для стабилизации управляемых параметров внешних устройств /например, стабилизации магнитного поля/,

- устройство формирования сигнала остановки системы,
- генератор тактовых импульсов типа 732 фирмы POLON,
- четырехкратный счетчик типа 401 фирмы POLON.
- блоки последовательной передачи данных.

Для организации работы более чем с восемью параметрами необходимо увеличить число блоков организации совпадений <sup>/5/</sup>, АЦП и усилителей. В зависимости от условий эксперимента возможно изменение количества и типов блоков автоматики. Управление работой анализатора выполнено при помощи операционной системы RT-11. В режиме работы on-line используются программы, написанные на языке MACRO-11, а для off-line - на языке FORTRAN-IV.

### 2.2. Работа системы

До начала эксперимента оператор записывает при помощи клавиатуры и программы PROTOCOL набор протоколов START N / где N номер протокола, содержащего информацию об условиях эксперимента N/. Каждый из них занимает один блок данных /256 слов/. Программа сама запрашивает, какие изменения нужно внести в протокол. После записи изменений его содержание заносится на магнитный диск.

Пример:

R PROTOCOL

\* НОМЕР или НОМЕР=НОМЕР - новый номер протокола или изменения в существующем,

 $321 = 320$ 

... высвечивается содержимое протокола 320 с номером 321. Протокол 320 остается.

ЧТО ИЗМЕНИТЬ? - 10/

 $CC = 200$  NS - 400 - время совпадений было 200 нс. будет - $400$  HC

ЧТО ИЗМЕНИТЬ? - N<sub>2</sub> - никаких изменений

... высвечивается содержимое протокола 321 с изменениями.

Программа отключается.

Протокол для исследования легких продуктов реакций с использованием магнитного спектрометра содержит следующие данные: /см. пример протокола/

### ПРИМЕР ПРОТОКОЛА

### EXPERIMENT NR: START. 364(367)

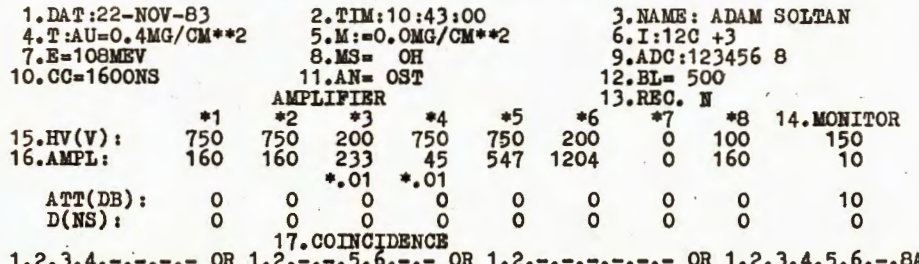

номер протокола /номер следующего протокола/,

1,2,3 - число, время, фамилия ведущего эксперимент, 4,5,6,7,11,15 - тип реакции / ускоряемая частица, тип мишени, напряжение на детекторах и другие параметры/ 9 - число трактов /АЦП/, установленных в эксперименте,  $16.1 \text{ J}$  $16.2$ коэффициенты усиления спектрометрических трактов  $\bullet\bullet\bullet\bullet$  $16.8$  $10$ - время совпадений,  $17$ - тип совпадений,  $12$ - число блоков накопленной информации,  $13$ - передача данных на магнитную ленту.

#### 2.3. Запуск эксперимента и накопление данных

Во время запуска эксперимента программа обслуживания START сначала спрашивает, с какого протокола начинается накопление. Считывает его содержимое и, согласно требованиям, устанавливает параметры аппаратуры: коэффициенты усиления, время совпадений, типы совпадений, величину магнитного поля, блокировку неработающих АЦП, проводит подготовку места для записи следующих данных. После ответа аппаратуры о готовности система приступает к накоплению новых данных.

Для настроек, пробных экспериментов и дополнительных изменений содержания протокола без записи данных можно использовать программу PROBA. С ее помощью можно изменять данные протокола усиление, время совпадений и другие/ и наблюдать спектры на?» мониторах.

Пример:

R PROBA

... идет наблюдение спектров на мониторах согласно выбранному протоколу.

\*P - высвечивание протокола с вопросом

ЧТО ИЗМЕНИТЬ? - 16.8  $0,6 - 0,8$ ЧТО ИЗМЕНИТЬ? N.

- усиление 8-го тракта было 0.6, будет 0.8

... высвечивается новый протокол

Можно также использовать ручной способ управления некоторыми параметрами аппаратуры /усиление спектрометрических импульсов. величина напряженности магнитного поля и др./. О таком режиме работы ЭВМ сообщается экспериментатору надписями MANUAL - AMPL MANUAL - FILE. Особую роль в системе выполняет блок организации совпадений и прерывания программы ЭВМ в случае требования обслуживания аппаратуры КАМАК. Он дает возможность одновременной альтернативы /логические "ИЛИ"/ четырех различных совпадений типа 11/11 между восемью входными импульсами /7/, например, /Х, и Х2/ или /Х<sub>2</sub> и Х<sub>3</sub> и Х<sub>4</sub>/ или /Х<sub>2</sub> и Х<sub>5</sub>/ или /Х<sub>1</sub> и Х<sub>2</sub> и Х<sub>3</sub> и Х<sub>4</sub> и Х<sub>5</sub> и X<sub>6</sub> и X<sub>7</sub> и X<sub>R</sub> /. Эти комбинации могут быть также рассмотрены как антисовпадения. Блок совпадений формирует сигнал L для чтения АЦП, не ожидая конца их преобразования, поскольку время обслуживания прерывания в ЭВМ СМ-3 больше времени преобразования, благодаря чему сокращается полное время чтения АЦП. Блок совпадений управляет также входами кодировщиков и не допускает анализа задержанных спектрометрических импульсов. Для уменьшения мертвого времени системы данные собираются поочередно в двух буферах оперативной памяти ЭВМ в блоки по 256 слов /для восьмикратных совпадений это отвечает записи 31 события/. Последние четыре слова каждого блока данных заняты записью чисел с пересчетных устройств. Система считывает время накопления одного блока данных, время эксперимента и информацию с детекторов. После заполнения данными одного буфера его содержимое передается на магнитный диск, а после предварительной обработки дополняется спектрами на черно-белом и цветном мониторах. Набор данных прекращается тогда, когда число набранных блоков отвечает числу, заданному в протоколе. Затем ЭВМ может по требованию переписать данные на магнитную ленту или передать их на другую ЭВМ. В случае указания следующего номера протокола система приступает к его реализации. Этот процесс автоматически повторяется до последнего указанного протокола. В случае остановки набора данных во время эксперимента /отсутствие регистрации импульсов за определенный временной интервал/ система вырабатывает сигнал ALARM, сообщающий о неисправности. Для лучшего контроля за работой системы ЭВМ сообщает звуковым сигналом о номере записываемого блока данных на диск, о конце накопления данных, а также об аварийной ситуации. На рис.2 представлен алгоритм автоматической работы системы, обслуживающей физический эксперимент.

Автоматическое решение задач делает этот прибор достаточно простым в эксплуатации при многопараметрическом наборе данных.

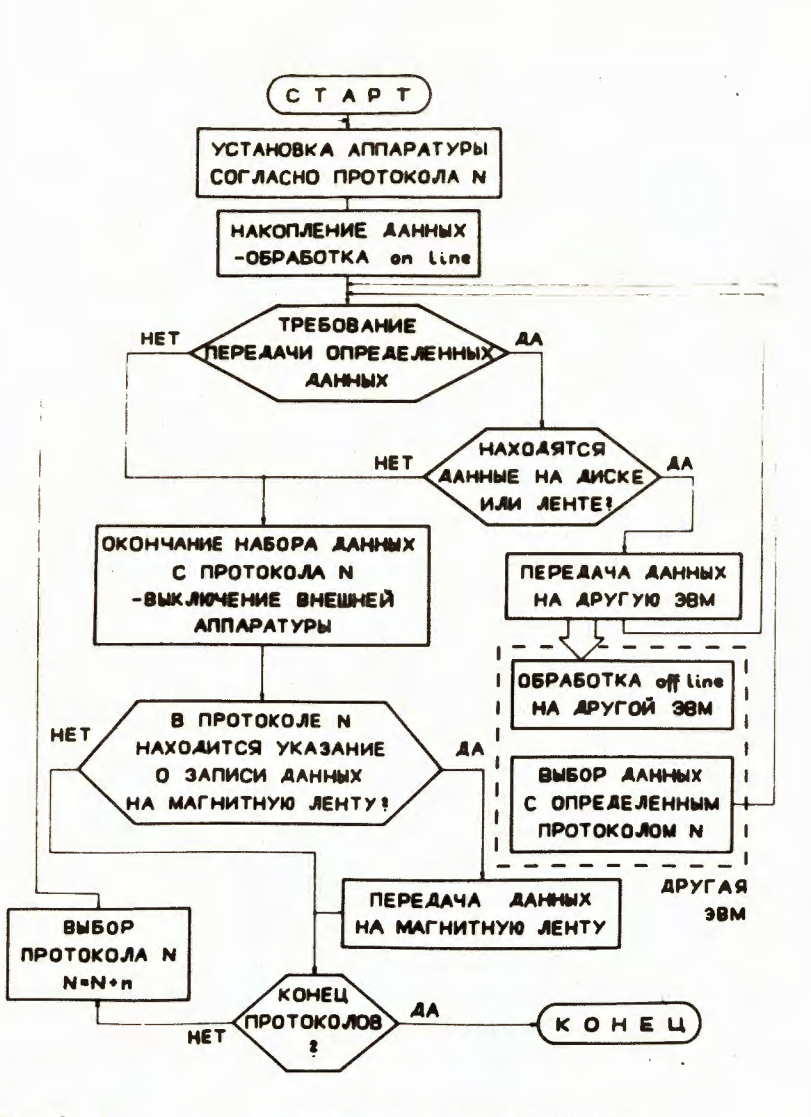

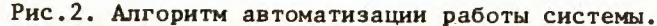

# 3. ТЕХНИЧЕСКИЕ ПАРАМЕТРЫ СИСТЕМЫ

Имеющийся состав периферийной аппаратуры дает возможность достижения следующих параметров системы:

- запись N 1024-канальных параметров в разных вариантах совпадений /N = 1.2....8. максимальное время записи 8 параметров - 80 мкс/.

- максимальная частота записи зависит от числа трактов и меняется в диапазоне  $12-25 \cdot 10^3$  соб./с..

- регулируемое время совпадений  $T = n \times 200$  нс, где  $n =$  $1, 2, 3, \ldots 16$ .

- цифровое урпвление усилением спектрометрических трактов  $U_{OUT} = \pm A \cdot U_{INPUT}$ .

 $A = \frac{16}{128} n$  для  $A < 16$ ,  $A = B(1 + \frac{1}{128} n)$  для  $16 \le A < 2048$ ,

 $B = 16, 32, 64, 128, 256, 512, 1024, n = 0, 1, 2... 127.$ 

Видно, что шаг установки усиления в каждом из пределов равен 1%, а в полном диапазоне для А от 0 до 2048 близок к 0,01%,

- цифровое управление величиной магнитного поля спектрометра MCN-144  $P = m \times F[Gs]$ , rge  $m = 1, 2...1024$ ,

- запись данных на магнитный диск /1,5 М слов/,

- запись данных на магнитную ленту /8 М слов/,

- представление спектра любого тракта в виде черно-белой картины на графическом мониторе /256 каналов/,

- представление любых трактов или их комбинации после предварительной обработки в виде двухмерной картины на цветном мониторе /256x256 каналов/,

- представление на алфавитно-цифровом мониторе цифровых кодов с АЦП каждого события.

- регистрация времени накопления данных, интенсивности пучка и других величин, считываемых с пересчетных устройств,

- контроль за текущей работой системы /вызов оператора в случае остановки набора данных/,

- автоматическое проведение эксперимента по заранее подготовленным протоколам.

Во время работы в режиме on-line важное место занимает контроль за набором физических данных. Программа накопления дает несколько различных возможностей представления информации на мониторах. Для этого нужно набрать соответствующий знак на клавиатуре, а именно:

- обнуление черно-белых спектров во время достижения мак-K симальной высоты,
- B - высвечивание черно-белых спектров без сброса после переполнения.
- $\mathbf{z}$ - сброс черно-белых спектров.
- $\mathbf C$ - сброс цветных спектров,
- $H$ - остановка набора.
- $\mathbb{R}$ - продолжение набора,
- F - конец набора.
- $\mathbf P$ - высвечивание протокола на алфавитно-цифровом мониторе,
- N - высвечивание одномерного черно-белого спектра N тракта,  $r_{\text{A}}e N = 1, 2...8$ ,
- +NM высвечивание суммы N и M трактов на черно-белом мониторе,  $r_{\text{A}}e N = 1, 2, \ldots 8, M = 1, 2 \ldots 8;$

-LNM - высвечивание двухмерных цветных спектров /на осях представлены параметры: N + M и L/, где L = 1,2...8 N=1,2...8  $M = 1, 2, \ldots 8$ ,

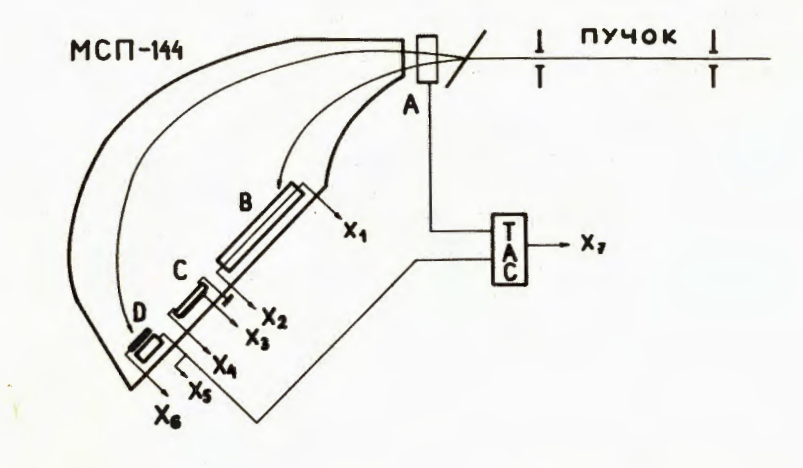

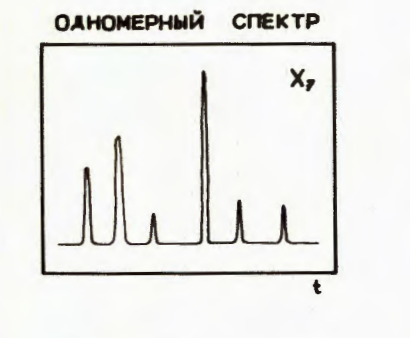

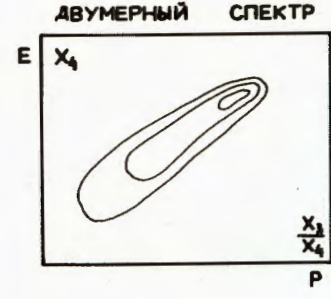

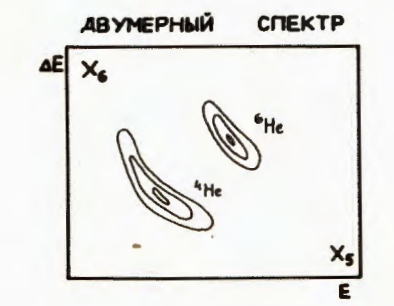

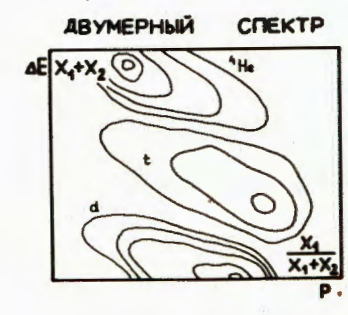

Рис.3. Примеры применения системы. А - микроканальная пластина, В - пропорциональный счетчик, С - полупроводниковый позиционно-чувствительный детектор, D - полупроводниковый телескоп.

8

- -LNN высвечивание двухмерных цветных спектров /на осях пара-MeTPH: L  $\mu$  N/, rge L = 1,2...8 N = 1,2...8/,
- : NM высвечивание двухмерных, цветных спектров, на осях которых параметры: N + M и N/(N + M) N = 1,2...8, M = 1,2...8,
- =NM высвечивание двухмерных цветных спектров, на осях которых параметры: М и N/M, N = 1,2...8, M = 1,2...8.

На цветном мониторе различные высоты спектров характеризуются восемью цветами. Градиент величины между цветами устанавливается клавиатурой:

- / увеличение шкалы высоты цветных спектров в два раза,
- \* уменьшение шкалы высоты цветных спектров в два раза.

Опыт использования анализатора в ряде физических экспериментов /8/, проведенных в ЛЯР ОИЯИ, подтверждает его высокие эксплуатационные качества, удобство и надежность в работе. На рис.3 приведены некоторые возможности представления на мониторах полученной во время эксперимента информации с детекторов, расположенных в фокальной плоскости магнитного анализатора, а также измерение времени пролета регистрируемых продуктов реакций.

В заключение авторы выражают благодарность Г.Н.Флерову за предоставленную возможность проведения работы и содействие. М. Совинскому - за постановку задачи. Авторы благодарят Б.В.Фефилова за обсуждение логики работы, 0.3. Пенионжкевича и С.Хойнацкого - за постоянный интерес к работе и обсуждение рукописи.

# **ЛИТЕРАТУРА**

- 1. Спутин Ю.В. Методы автоматизации физических экспериментов и установок на основе ЭВМ. Энергоатомиздат, М., 1983.
- 2. UNAS Universal Acquisition System, Schlumberger, France, 1977.
- 3. Нгуен Хак Тхи, Нефедьев О.К., Фефилов Б.В. ОИЯИ, 13-12782, Дубна, 1979.
- 4. Блаженков В.В., Чузо А.Н. Препринт № 140, ФИАН СССР,М., 1978.
- 5. Купчак Р. и др. ОИЯИ, 10-84-14, Дубна, 1984.
- 6. Купчак Р. и др. ОИЯИ, 11-82-877, Дубна, 1982.
- 7. Семенов Ю.Б., Челноков Л.П., Портие Р. ОИЯИ, 13-81-271, Дубна, 1981.
- 8. Совински М. и др. ОИЯИ, Р7-83-127, Дубна, 1983.

Купчак Р. и др. Автоматизированный многомерный анализатор на базе ЭВМ  $CM-3$  - КАМАК

Описывается система автоматического набора данных с применением аппаратуры КАМАК и ЭВМ СМ-3. Конструкция электронного оборудования и программное обеспечение дают возможность полной автоматизации проведения эксперимента. Система устанавливает заданные параметры электронной аппаратуры и проводит накопление данных. Имеется возможность наблюдения поступающей информации во время ее накопления.

Работа выполнена в Лаборатории ядерных реакций ОИЯИ.

Прейринт Объединенного института ядерных исследований. Дубна 1984

Перевод О.С. Виноградовой

Kupczak R. et al. Automatic Multidimensional Analyzer Based on SM-3 Computer and CAMAC Units

 $10 - 84 - 87$ 

Рукопись поступила в издательский отдел 13 февраля 1984 года

 $10 - 84 - 87$